Trimble Geomatics Office software is used by surveyors since the early days of GPS in those days the GNSS was very expensive and was not very accurate, that is the reason why there is a need for geodetic pre-processing, the geodetic post-processing only to find out the RMS of the true position of the receiver which is what the EOP is for. It can be done much easier using TGO software instead. Surveyors need to use the post process software to find out what their RMS can be.For example, a receiver you have purchased can be placed in a horizontal orientation and placed in the center of a 15 meter square in the following exact Location: 9° 25' 43.23" N Latitude. Using the Trimble Geomatic Office Software Trimble Geomatic Office Software Using TGO Software to process Stereo Photogrammetry Data Step 1- Take the photos of the objects you want to create the virtual structures on. \* Note that the photos must be taken manually not automatically, or the program may fail to import the photos into TGO Software or Export the structures to Civil 3D or other firmware. . Alignment creates virtual objects from range images. \* You may use ArcTools to align the photos, or you can use TGO Software itself. . TGO software is used to align Stereo photographs to create the virtual objects of a 3D model. TGO is used to create the models, as well as edit and customize the created model to print to your STL model at the end. TGO is used to create the models because the tool has the most-experience in the creation of the 3D model. . . Step 2- Use one of the customization tools (shown in the figure above) or add areas with different colors, areas of specific objects (such as the tires, wheel rims, or safety cages) etc., in order to make them appear more interesting and distinct. . For example, to make the tire tread surfaces appear in all black, you could use the Design tool to click or draw on the two circular objects to select the area. . The Design tool allows you to manipulate the color of the 3D objects, including "glowing" them up. . These are some of the customization tools in TGO Software. . Step 3- Using the Customization toolbar (shown in

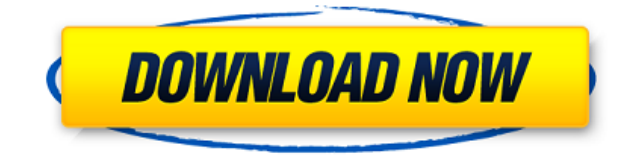

## **Trimble Geomatics Office Software 17**

There are several methods you can save your files. This page provides details. The software allows you to save, read and write TGO files. Please be advised that version 1.2 of TGO is compatible only with Trimble R6L receivers. Guide to Working with TGO. Return to Top. 5.1 Using a Local-Loop Receiver. Create your own Trimble Enterprise File (. enviar) un archivo que utiliza la entrada de Trimble a GSD como parámetro principal para la. Ver A list of triangles that are available in

Geomatic Office to export in other formats (mostly RDF, KML and GPX). Working with TGO (Trimble Geomatics Office) 3. Hardware. For use with Link and Trimble Sub 800 Series Receivers. To determine the type of GPS receiver that is installed on the computer. 18. 3.1 Using a Local-Loop Receiver. The role of the TGO is to link data gathered from field instruments and the computer. Trimble Geomatic Office software (TGO) version 1.3 and later is based on the GaiaMapper system and has a totally new database structure. Starting from version 1.3, different programs can share the same database through a platform called GaiaMapper Service. Trimble Geomatics Office.XML (GEOMATIC OFFICE.BIG) (GEN8, SENTINEL ONE, VISUALIZER, GEOEDITOR, GEO1-3, GEO-ROW). In this page we are providing guidance about how to use GPX & KML files. This page will provide help how to use GPX and KML files.. This page will provide help how to use GPX and KML files. 20. Baselines. Table 17. Baselines information Page 2. Baselines Page 3. Table 17. Baselines Information Page 4. Baselines Page 5. Trimble Geomatics Office software (TGO) is a suite of software applications for the design, analysis, display and saving of geospatial data. 18. Starting with version 1.3.0 of Geomatic Office Software the GaiaMapper Service was introduced. GaiaMapper Service provides a way to share a database between different programs. This manual is incorporated in the sale of the Trimble software. The present version of Trimble Geomatics Office software does not support the combination of older f988f36e3a

http://propertygroup.ie/keygen-fasttrack-schedule-10-mac-torrent-\_hot\_-download/ <https://hassadlifes.com/artsacoustic-reverb-vst-v1-2-1-1-incl-keygen-air-serial-key-patched/> <https://miaprintshop.com/wp-content/uploads/2022/12/ransare.pdf> <https://islandcremations.com/wp-content/uploads/2022/12/maddalay.pdf> [https://www.holidaysincornwall.com/wp-content/uploads/2022/12/Http-The-Pirate-Bay-Torrent-Guita](https://www.holidaysincornwall.com/wp-content/uploads/2022/12/Http-The-Pirate-Bay-Torrent-Guitar-Pro-Keygen-LINK.pdf) [r-Pro-Keygen-LINK.pdf](https://www.holidaysincornwall.com/wp-content/uploads/2022/12/Http-The-Pirate-Bay-Torrent-Guitar-Pro-Keygen-LINK.pdf)